УДК 519.6

## ИССЛЕДОВАНИЕ ЗАВИСИМОСТИ ТОЧНОСТИ НАХОЖДЕНИЯ ЗНАЧЕНИЯ ФУНКЦИИ ОТ КОЛИЧЕСТВА ЭКСПЕРИМЕНТАЛЬНЫХ ТОЧЕК ПРИ ИНТЕРПОЛЯЦИИ ПОЛИНОМОМ НЬЮТОНА

К. О. Наумкина, магистрант кафелры инфокоммуникационных технологий и систем связи института электроники и светотехники ФГБОУ ВО «МГУ им. Н. П. Огарева»

Рассматриваются проблемы зависимости точности нахождения значения функции от количества экспериментальных точек при интерполяции полиномом Ньютона.

Ключевые слова: моделирование систем и процессов, обработка сигналов, точность нахождения значения функции.

При моделировании систем и процессов большое внимание уделяется обработке получаемых сигналов. Часто требуется знать средние значения какой-то характеристики, меру отклонения от табличных данных. Например, когда задана сеточная функция (в виде таблицы), то желательно получить аналитическую зависимость, осуществляющую наилучшее приближение к табличным данным. В таком случае необходимо применение интерполяции данных. Функция  $\varphi(x)$  будет являться интерполирующей для  $f(x)$  на заданном отрезке, если её значения в узлах интерполяция  $x_0$ ,  $x_1$  ... xn, будет совпадать с заданными значениями у<sub>0</sub> у<sub>1</sub> у<sub>n</sub>, т.е. график функции ф (x) в этих точках будет касаться или пересекать график  $f(x)$  [1].

Зная аналитическую зависимость, можно рассчитать значение функции в любой являющейся интерполяции, точке. He узлом что является распространенной практической залачей. В связи с этим, можно считать, что важным показателем качества интерполяции является модуль разности между значениями интерполирующей функции и истинной функции в какой-либо заланной точке.

Рассмотрим интерполяцию таблично заданной функции полиномом Ньютона на примере экспоненциальной v=exp(x), логарифмической v=lg(x) и степенной у=5х<sup>5</sup> функций. Исследуем зависимость точности приближения

 $\mathbf{1}$ 

значения интерполируемой функции к значению истинной в контрольной точке

от количества экспериментальных точек

На основе программы [2] создадим в системе MATLAB программу для

```
исследования интересующей зависимости.
```

```
clc, close
х = 0:2:5 ; % задание узлов интерполяции
у =exp(x); % задание значения функции в узлах интерполяции
N = length(x); We число экспериментальных точек
front('Ko\muчество экспериментальных точек: a\n', N);
В Формирование таблицы разностных отношений
D =zeros(N, N);D(:, 1) = v';for i = 2 : Nfor k = i: N
     D(k, j) = (D(k, j-1) - D(k-1, j-1)) / (x(k) - x(k-j+1));
    endend%Определение коэффициентов интерполирующего полинома
C = D(N, N);for k = (N-1) : -1:1C = conv(C, poly(x(k)));
    m = length(C);C(m) = C(m) + D(k, k);end%fprintf ('Коэффициенты интерполирующего полинома: %g\n', C)
disp(['Коэффициенты интерполирующего полинома: ',num2str(C)])
% Формирование интерполяционного полинома
p = C;
xx=0.02:0.01:5;
h = polyval(p, xx);t=1.35; % контрольная точка
zt = polyval(p, t); % значение функции в контрольной точке
disp(\lceil'Значению x = ', num2str(t), ' соответствует значение y = ', ... num2str(zt)])
f=exp(xx); % тестовая функция
plot (x, y, 'o', t, zt, '*, 'xx, h, 'r', xx, f, 'c') построение графиков тестовой функции,
е<br>Винтерполирующего полинома, значения таблично заданной функции
set (gca, 'FontSize', 10)
legend ('Узлы интерполяции', 'Контрольная точка', 'Интеполирующий полином'
"'Тестовая функция', 0)
```
Протестируем программу для функции  $y = exp(x)$  на интервале [0;5] Вычислим значения контрольной точки x=1,35 при интерполировании полиномами различной степени. Построим в одном окне график тестовой функции и интерполирующего полинома, а также укажем на графике контрольную точку. Сравним полученное значение истинным:  $\overline{M}$  $exp(1,75)=3,85743.$ 

Результат работы программы для трех экспериментальных точек: Количество экспериментальных точек: 3 Коэффициенты интерполирующего полинома: 5.1025 -7.0105

1

Значению  $x = 1.35$  соответствует значение  $y = 0.83516$ 

Модуль разности между найденным значением в контрольной точке и истинным: 3.02226

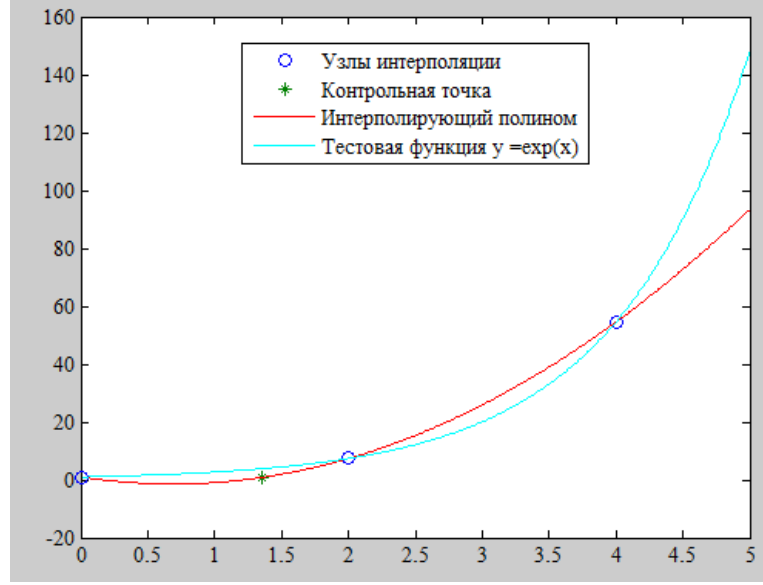

Рисунок 1 – Результат работы программы для трех экспериментальных точек

Результат работы программы для шести экспериментальных точек: Количество экспериментальных точек: 6 Коэффициенты интерполирующего полинома: 0.12482 -0.885 3.035 -3.3061 2.7495 1 Значению  $x = 1.35$  соответствует значение  $y = 3.774$ Модуль разности между найденным значением в контрольной точке и истинным: 0.0834651

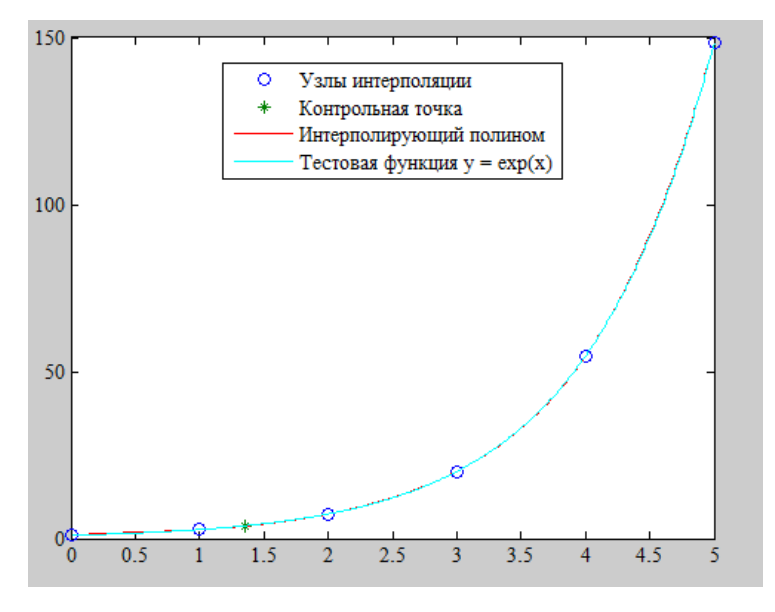

Рисунок 2– Результат работы программы для шести экспериментальных точек

Результат работы программы для десяти экспериментальных точек:

Количество экспериментальных точек: 10 Коэффициенты интерполирующего полинома: 3.6665e-005 -0.00047846 0.0037293 -0.012917 0.04399 -0.013359 0.21723 0.47512 1.0049 1 Значению  $x = 1.35$  соответствует значение  $y = 3.8574$ Модуль разности между найденным значением в контрольной точке и истинным: 1.68552e-005.

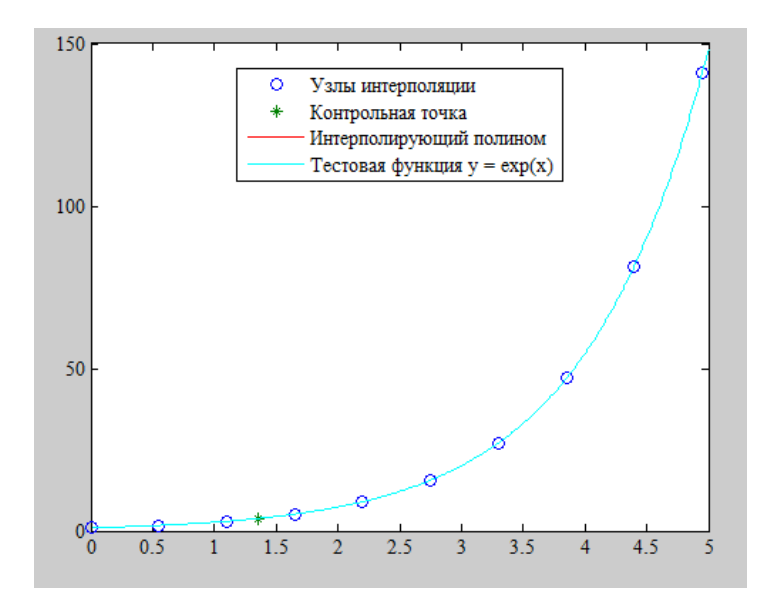

Рисунок 3 – Результат работы программы для десяти экспериментальных точек

Результат работы программы для тридцати экспериментальных точек: Количество экспериментальных точек: 30 Коэффициенты интерполирующего полинома: -3.8227e-016 2.7242e-014 - 9.2484e-013 1.9906e-011 -3.0499e-010 3.5409e-009 -3.2374e-008 2.3917e-007 -1.4535e-006 7.3606e-006 -3.1346e-005 0.00011299 -0.00034627 0.00090447 -0.0020158 0.0038313 -0.0061985 0.0085072 -0.0098549 0.009569 - 0.0077124 0.0051273 -0.002525 0.0025365 0.0079629 0.041754 0.16665 0.5 1 1 Значению  $x = 1.35$  соответствует значение  $y = 3.8574$ Модуль разности между найденным значением в контрольной точке и истинным: 4.44089e-016

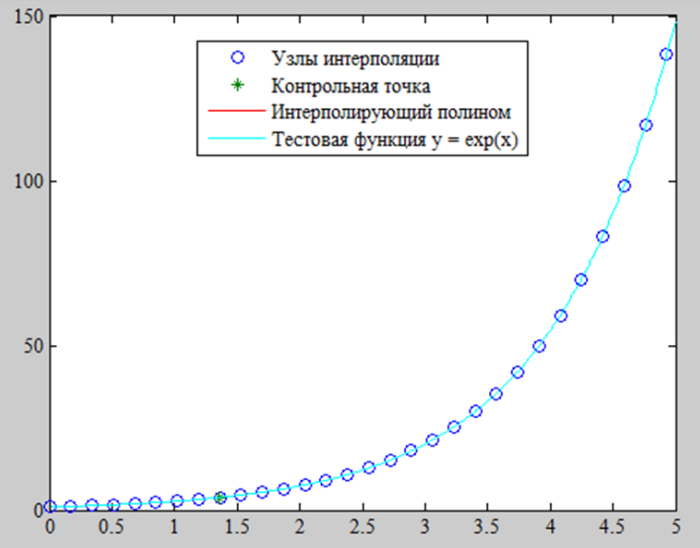

Рисунок 4 – Результат работы программы для тридцати экспериментальных точек

```
Результат работы программы для сорока экспериментальных точек:
Количество экспериментальных точек: 40
Коэффициенты интерполирующего полинома: 1.324858e-016 -1.256165e-014 
5.744622e-013 -1.687824e-011 3.580537e-010 -5.843603e-009 7.634033e-008 -
8.201136e-007 7.386441e-006 -5.658249e-005 0.0003727146 -0.002129159 
0.01061841 -0.04647128 0.179197 -0.6106968 1.84348 -
4.936535 11.73667 -24.78024 46.44579 -77.20624 
113.6437 -147.7981 169.3412 -170.3053 149.6498 -
114.2499 75.259 -42.4109 20.23078 -8.060771 
2.637485 -0.6913774 0.1500174 0.0200835 0.1689515 
0.4998516 1.000004 1
Значению x = 1.35 соответствует значение y = 3.8574Модуль разности между найденным значением в контрольной точке и истинным: 
5.02265e-013
```
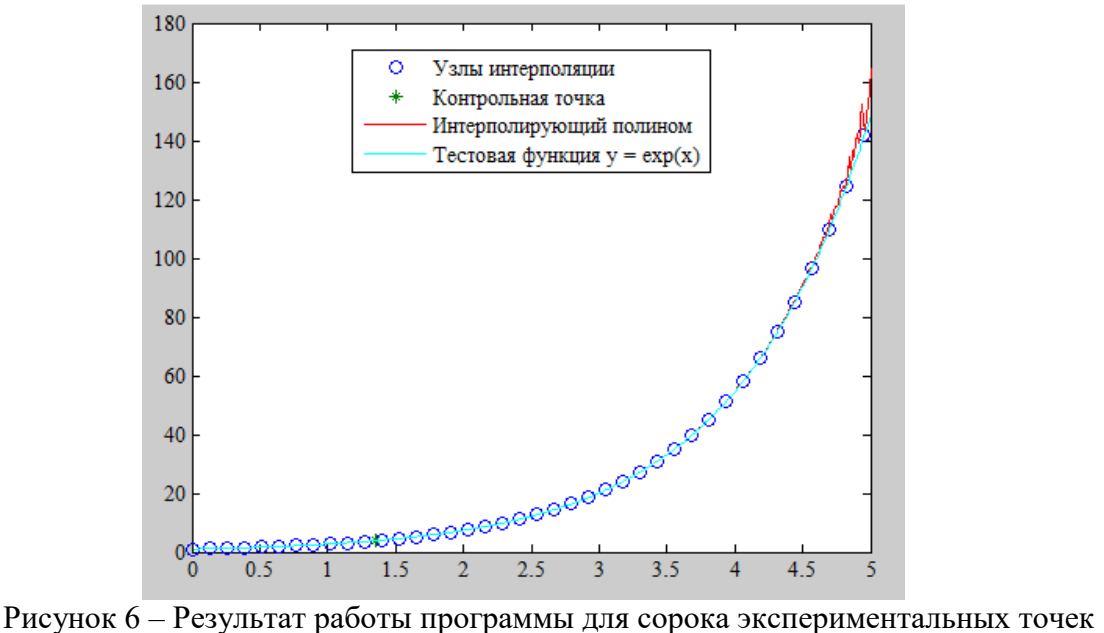

Дальнейшее увеличение числа экспериментальных точек ведет к полному несоответствию интерполирующего полинома оригинальной функции.

Для ста экспериментальных точек модуль разности между найденным значением в контрольной точке и истинным составляет 2.5828e+024.

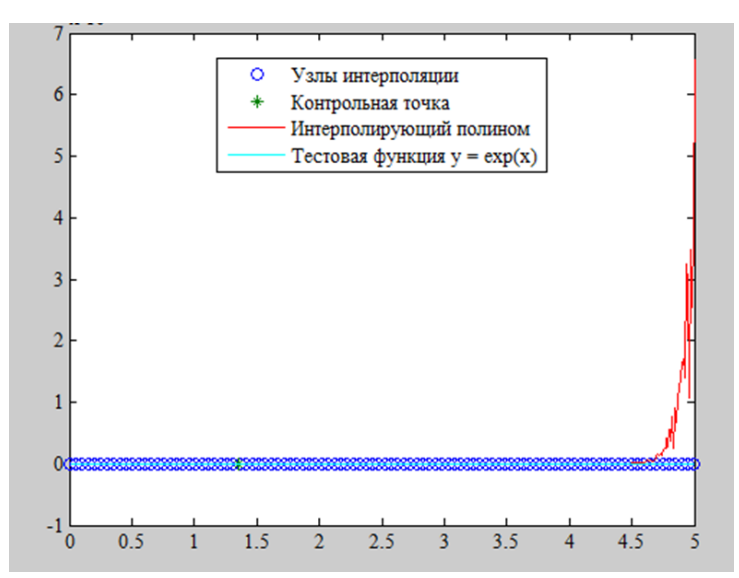

Рисунок 7 - Результат работы программы для ста экспериментальных точек Проведем аналогичную работу с функциями  $y=lg(x)$ ,  $y=5x^5$ , занесем результаты в таблицу 1.

Таблица 1. Значения модуля разности между найденным значением в контрольной точке и истинным для трех тестовых функций.

| Кол-во точек /<br>Тестовая функция | $y=exp(x)$  | $y = log(x)$ | $y=5*x^5$   |
|------------------------------------|-------------|--------------|-------------|
| 3                                  | 3,02226     | 1,32233      | 441.765     |
| 6                                  | 0,0834651   | 0,143893     | 6,70726     |
| 10                                 | 1,68552E-05 | 0,00639677   | 1.39425     |
| 30                                 | 4,44089E-16 | 2,33139E-09  | 1,77636E-14 |
| 40                                 | 5,02265E-13 | 6,52444E-07  | 4,47749E-10 |
| 50                                 | 9,66076E-06 | 0,00139586   | 0,000672227 |
| 100                                | 2,5828E+24  | 1,89895E+22  | 1,66332E+25 |

Анализ таблицы показывает, что найденное значение в контрольной точке максимально близко к истинному в тех экспериментах, в которых количество экспериментальных точек находится в интервале от 10 до 50. Однако анализ построенных в ходе работы графиков свидетельствует об искажении графика интерполирующей функции относительно графика тестовой функции при числе экспериментальных точек более 30. Из проделанной работы следует вывод, что лучшим условием для интерполяции

6

функции с помощью полиномом Ньютона является количество экспериментальных точек в интервале [10;30].

## **БИБЛИОГРАФИЧЕСКИЙ СПИСОК**

1. Афонин В. В, Никулин В. В. Методы моделирования и оптимизации с примерами на языке C/C++ и Matlab: учеб. пособие / В. В. Афонин, В. В. Никулин. – Саранск : Изд-во Мордов. ун-та, 2015.

2. Мэтьюз Дж, Финк Куртис. Численные методы. Использование MATLAB, 3-е издание. : Пер. с англ – М.: Издательский дом «Вильямс», 2001. – 720с.